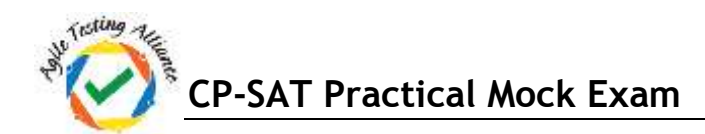

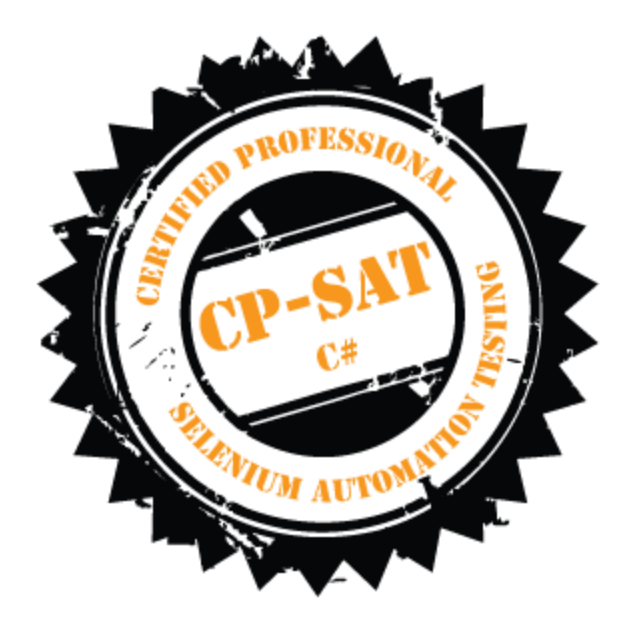

## CP-SAT Practical Mock Exam

**Certified Professional – Selenium Automation Testing**

- Time Limit : 2 Hours
- Write the test scripts and share your files in archive
- Please DO NOT write anything on the paper
- Please switch OFF your mobile phones

## **Please handover this exam to the invigilator once you have submitted the code**

\_\_\_\_\_\_\_\_\_\_\_\_\_\_\_\_\_\_\_\_\_\_\_\_\_\_\_\_\_\_\_\_\_\_\_\_\_\_\_\_\_\_\_\_\_\_\_\_\_\_\_\_\_\_\_\_\_\_\_\_\_\_\_\_\_\_\_\_\_\_\_\_\_\_\_\_\_\_\_\_\_\_\_\_\_

Copying of this paper is forbidden in format is expressly forbidden without the written approval of Agile Testing Alliance

**CP-SAT Practical Mock Exam**

- **1. On http://www.pepperfry.com/, search for the items related to the search keyword. Rearrange the search results in Ascending order of the price. Test #1: Use keyword "Bedsheets", Test #2: Use keyword "Clocks" and Test #3: Use keyword "Padlocks". Save these keywords in an Excel (.xls) file, read the search keywords from this file and then execute your test. Write script in NUnit using WebDriver to test that the results are indeed in ascending order in Google Chrome. (12 points)**
- **2. Open http://www.wikipedia.org and write NUnit/WebDriver test for the following using Google Chrome: (12 points)** 
	- **a. Display on console the number of articles in English and click on "English" link (3 points)**
	- **b. Search for Anna University. (3 points)**
	- **c. Print the 'Motto in English' part in the console and ensure it has the word 'Knowledge' in it. (3 points)**
	- **d. Ensure that "Shiv Nadar" is listed in notable people section (3 points)**
- **3. Open http://maps.google.com and write NUnit / WebDriver test for the following using Google Chrome: (10 points)** 
	- **a. Search for your home address (2 points)**
	- **b. Print the address text that is displayed in the left frame (2 points)**
	- **c. Take screenshot of the page at this instant and save the image (2 points)**
	- **d. Click on direction and get direction from your office address to your home (2 points)**
	- **e. Display the first option distance and time suggested in eclipse console (2 points)**
- **4. Create test Suite for first 2 tests in this exam. (6 points)**
- **5. Open the link http://mu.ac.in/portal and write NUnit/ WebDriver test for the following using Chrome** 
	- **a. Under "Faculties", select "Science", and then select "Department of Information Technology".**
	- **b. Print the Text Present under "Vision" in the console**
	- **c. Click on "Contact Us" and print the Address in the console.**
	- **d. Verify that the phone number "022-26500208" is present.**
	- **e. Verify that the email id uditoffice@gmail.com is present**
	- **f. Save the screen shot image at this test execution instant**
- **6. Using NUnit/WebDriver, create a Keyword driven framework with the following steps for the below mentioned task(20 Marks)** 
	- **a. Create an Excel file containing all the Actions**

## **CP-SAT Practical Mock Exam**

*Kisting* 

- **b. Create a Class file which will contain all the methods for the corresponding actions**
- **c. Create an Excel utility for reading the excel file**

**d. Create an Object Repository containing all the objects and a properties file for reading the Object Repository** 

**e. Create a Class file which will contain all the Constant values** 

**Task: 1. Open https://palava.in in firefox browser** 

- **2. Assert the title of the page**
- **3. Click on About Palava menu from the menu bar**
- **4. Print the text under the Prudent under Inspiration**
- **5. Close the browse**